# **Kolektor Danych 8300**

# **Instrukcja Obsługi**

Wersja polska TORELL Sp.J. 2005

# Spis treści

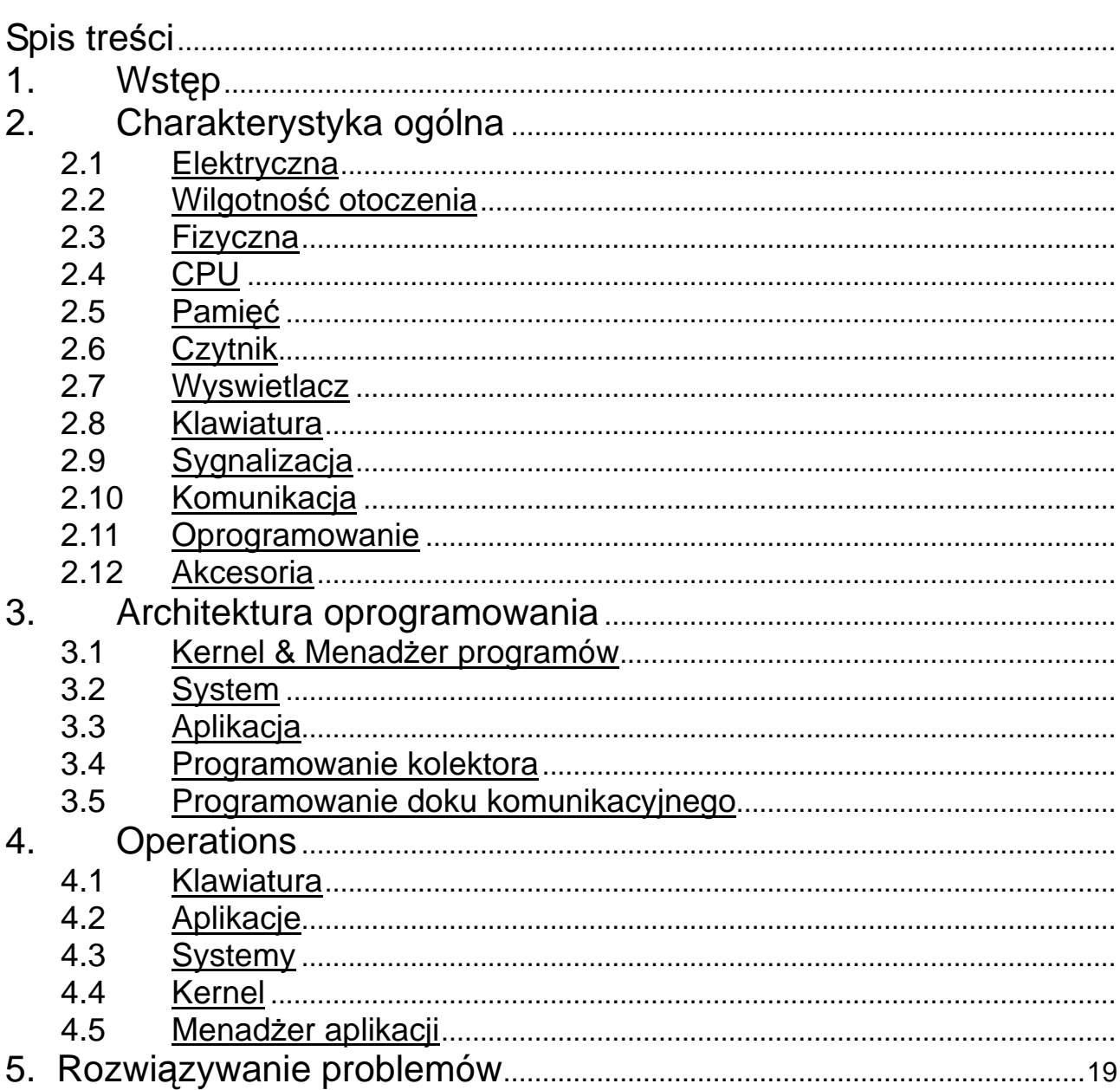

# **1. Wst**ę**p**

Kolektor danych 8300 to wysokiej jakości urządzenie przeznaczone do zastosowania w ciężkich warunkach. Jest zasilany bardzo wydajnym akumulatorem Li-ion. Razem z kolektorem załączone jest oprogramowanie do komunikacji z komputerem (sterowniki), Generator Aplikacji pracujący w systemie Windows oraz dodatkowo dostępny jest kompilator języka "C". Dzięki zintegrowanemu czytnikowi kodów kreskowych urządzenie to jest idealne do przeprowadzania inwentaryzacji i kontrolnych weryfikacji towarów w placówkach handlowych.

# **2. Charakterystyka ogólna**

Podstawowa charakterystyka kolektora 8300 zamieszczona jest poniżej.

### **2.1 Elektryczna**

- Zasilanie: 3,7 V Li-ion, 700mAH
- Zasilanie podtrzymujące RAM & zegar systemowy: 3.0V, 7mAH Li

# **2.2 Wilgotno**ść **otoczenia**

- Wilgotność robocza: 10% 90%
- Wilgotność dla przechowywania: 5% 95%
- Temperatura pracy: -20 do 60 $\degree$ C
- Temperatura przechowywania: -30 do 70 °C
- Normy: FCC, CE and C-tick
- Wytrzymałość na wstrząsy: upadek z wysokości 1.2m na twarde podłoże

# **2.3 Fizyczna**

- Wymiary: 120mm (W)  $x$  56mm (S)  $x$  25mm (G)
- Waga: 120g (z bateriami)
- Kolor: Czarny
- Tworzywo: ABS

# **2.4 CPU**

- Toshiba 16-bit CPU typu CMOS
- Regulowane taktowanie procesora, do 22MHz

# **2.5 Pami**ęć

- Na program: 1 MB
- Na dane: 2M / 4MB / 8MB SRAM

# **2.6 Czytnik**

Kolektor 8300 z czytnikiem Laserowym. Szczegółowe parametry:

- Kontrast: 20%
- $\cdot$  Głębokość pola:  $5 \sim 95$ cm
- Kat skanowania: 42 st.
- Częstotliwość: 36 skanów/sek
- Źródło światła: dioda laserowa, 670nm,

Kolektor 8300 może posiadać czytnik kodów kreskowych typu CCD. Szczegółowe parametry:

- $\cdot$  Rozdzielczość: 0.125mm ~ 1.00mm
- Głębokość pola: 2 ~ 20cm
- Szerokość pola: 45mm ~ 124mm
- Częstotliwość: 100 skanów/sek
- Parametry światła: 1200 lux (Direct Sun-light) 2500 lux (Fluorescent Light)

# **2.7 Wy**ś**wietlacz**

- 128x64, graficzny, FSTN LCD z podświetleniem
- Regulacia kontrastu: FN +▲ lub FN +▼

## **2.8 Klawiatura**

24 lub 39 przyciskowa, gumowe przyciski, podświetlenie.

## **2.9 Sygnalizacja**

#### **Brz**ę**czyk**

Programowalny, od 1KHz do 4KHz, mały pobór prądu.

#### **Dioda**

Programowalna, dwukolorowa (zielony i czerwony)

# **2.10 Komunikacja**

- RS-232: prędkość transmisji do 115200bps
- IR: prędkość transmisji do 115200bps
- IrDA: prędkość transmisji do 115200bps

### **2.11 Oprogramowanie**

- System operacyjny: CipherLab OS
- Narzędzia programistyczne: kompilator języka "C", BASIC oraz Generator Aplikacji pod Windows.

## **2.12 Akcesoria**

- Dok komunikacyjny z możliwością ładowania akumulatora.
- Dok komunikacyjny z wbudowanym modemem.
- Zasilacz.
- Akumulator Li-ion.

# **3. Architektura Oprogramowania**

Oprogramowanie kolektora danych 8300 bazuje na trzech modułach: kernel & menadżer programów, programie systemowym oraz programu wewnętrznego

## **3.1 Kernel & menad**ż**er programów**

Jest to najważniejszy moduł systemu. Posiada najwyższy poziom bezpieczeństwa i jest chroniony przez system. Uszkodzenie jego może nastąpić tylko w przypadku uszkodzenia pamięci flash oraz utraty zasilania podczas aktualizacji wersji tego modułu. Moduł kernel spełnia następujące zadania:

#### **Informacje (Information)**

Zawiera dane nt. wersji sprzętu, numer seryjnego, daty produkcji, wersji modułu kernel i podstawowych ustawień urządzenia.

#### **Wgrywanie programu (Load Program)**

Wgrywanie programu wewnętrznego oraz plików z czcionkami.

#### **Aktualizacja modułu kernel (Update Kernel)**

Umożliwia aktualizację samego siebie. Funkcja ta jest zrealizowana tak samo jak wgrywanie programu wewnętrznego, należy jednak pamiętać, aby nie odłączać zasilania dopóki system nie wystartuje ponownie po aktualizacji.

#### **Testy i konfiguracje (Tests & Settings)**

Możliwość przeprowadzenia testów i ustawień zegara systemowego. Funkcje te są przeznaczone wyłącznie przy produkcji.

Jeżeli w kolektorze nie ma wgranego programu wewnętrznego, wówczas uruchamia się menadżer programów, który umożliwia:

#### **Wgrywanie programów (Download)**

Służy do wgrywania programów wewnętrznych oraz plików z czcionkami: \*.SHX, \*.SYN, które można umieścić w 7 blokach na programy z tym, że można aktywować tylko jeden na raz. W celu prostszej identyfikacji można podać nazwy poszczególnych programów oraz ich rozmiary w kB.

#### **Aktywacja (Activate)**

Funkcja ta służy do skopiowania jednego z 6 rezydujących programów do pamięci aktywnej.

#### **Wysyłanie (Upload)**

Programy można wysłać do komputera PC lub innego kolektora.

#### **3.2 Program systemowy**

Moduł ten zawiera nastepujące funkcje:

#### **Informacje (Information)**

Nt. wersji sprzętu, numeru seryjnego, daty produkcji, wersji kernela, wykorzystanej biblioteki C lub BASIC'a, wersji programu wewnętrznego oraz ustawień sprzętowych.

# **Ustawienia (Settings)**

Zawiera:

1. **Zegar systemowy (Clock)**  Możliwość modyfikacji.

#### 2. **Pod**ś**wietlanie (Backlight)**

Ustawianie czasu wyłączenia się podświetlania przy braku reakcji klawiatury.

Standartowo: wyłączanie podświetlania po 20 sek.

#### 3. **Pr**ę**dko**ść **procesora (CPU Speed)**

Ustawianie prędkości pracy procesora.

Standartowo: Full speed (Pełna prędkość)

#### 4. **Automatyczne wył**ą**czanie si**ę **kolektora (Auto Off)** Czas po jakim przy braku reakcji klawiatury kolektor wyłączy się.

Standartowo: **10** minut

#### 5. **Tryb pracy po wł**ą**czeniu (Power On Mode)**

Możliwe są dwa tryby pracy kolektora po włączeniu: Program Resume – włączy się w miejscu programu, w którym znajdował się przy wyłączeniu, Program Restart – Program wystartuje od początku.

Standartowo: Program Resume

#### 6. **Sygnał przycisków (Key Click)**

Możliwość wyboru tonu dźwięku towarzyszącego przyciskaniu klawiatury lub całkowitego wyłączenia dźwięku.

Standartowo: Enable- włączony.

#### 7. **Hasło systemowe (System Password)**

Możliwość ustawienia zabazpieczenia przed niepowołanym użyciem.

Standartowo: no password is set- brak ustawionych haseł

#### **Testy (Tests)**

#### 1. **Czytnik kodów kreskowych (Reader)**

Kody rozpoznawane przez czytnik:

Code 39 Industrial 25 Interleave 25 Codabar Code 93 Code 128 UPCE UPCE with ADDON 2 UPCE with ADDON 5 EAN8

EAN8 with ADDON 2 EAN8 with ADDON 5 EAN13 EAN13 with ADDON 2 EAN13 with ADDON 5

#### 2. **Brz**ę**czyk (Buzzer)**

Aby wykonać test należy wybrać enterem tą funkcję, koniec poprzez naciśnięcie dowolnego przycisku.

#### 3. **Wyswietlacz LCD & dioda sygnalizacyjna LED (LCD & LED)**

Aby wykonać test należy wybrać enterem tą funkcję, koniec poprzez naciśnięcie dowolnego przycisku.

#### 4. **Klawiatura (Keyboard)**

Naciskane klawisze będą wyświetlane na ekranie, klawisze funkcyjne uzyskuje się poprzez naciśnięcie FN+ przycisk numeryczny.

#### 5. **Pami**ęć **(Memory)**

Aby przetestować pamięć SRAM należy wybrać tą opcję.

#### **Pami**ęć **(Memory)**

#### 1. **Rozmiar pami**ę**ci (Size Information)**

Rozmiar w kB.

#### 2. **Inicjacja (Initialize)**

Zawartość pamięci zostanie skasowana.

#### **Zasilanie (Power)**

Informacja o napięciach baterii I baterii podtrzymującej pamięć.

#### **Wgrywanie programu (Load Program)**

Aby wgrać program mozna wykorzystać jeden z trzech interfejsów komunikacyjnych: bezpośrednio przez kabel RS-232, poprzez dok komunikacyjny (IR) oraz bezpośrednio przez złącze IrDA.

#### **3.3 Program wewn**ę**trzny**

Moduł ten uruchamiany jest jako ostateczny, a efekt jego pracy jest widoczny na wyświetlaczu LCD kolektora. Dzięki Generatorowi Aplikacji możemy konfigurować ten program, tworząc i wgrywając aplikację do kolektora. Standardowe informacje na wyświetlaczu:

- **1. Collect data**
- **2. Upload data**
- **3. Utilities**

Po menu poruszamy się wykorzystując kursory i enter lub naciskamy odpowiedniki numeryczne na klawiturze.

# **3.4 Programowanie kolektora danych**

Dostępne są trzy narzędzia programistyczne umożliwiające programowanie kolektora.

- **1. Generator Aplikacji zamieszczany bezpłatnie z kolektorem.**
- **2. Kompilator j**ę**zyka "BASIC".**
- **3. Kompilator j**ę**zyka "C" dost**ę**pny w ofercie firmy Torell Sp.J..**

Więcej szczegółów dostępnych jest w firmie Torell Sp.J. pod nr tel. 058 773 99 81,82.

## **3.5 Programowanie doku komunikacyjnego**

Dok komunikacyjny zawiera złącze IR. Oprogramowanie komunikacyjne musi więc odpowiednio je skofigurować.

# **4. Praca z kolektorem**

Przed rozpoczęciem pracy z kolektorem należy zadbać, aby baterie były naładowane i dobrze umieszczone w kolektorze.

## **4.1 Funkcje klawiszy**

Kolektor ten posiada 24 lub 39 przycisków. Poniżej objaśnione są funkcje klawiszy specjalnych:

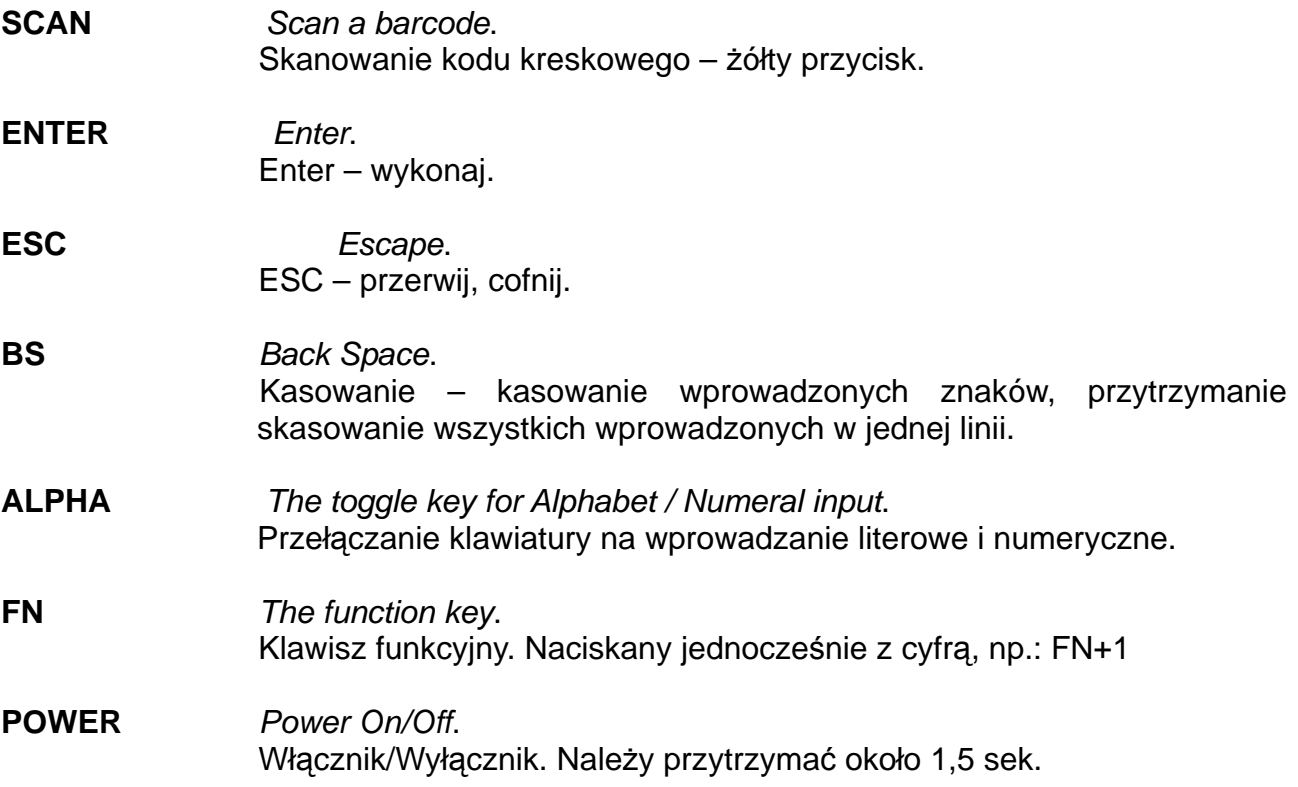

#### **4.2 Tryb pracy programu wewn**ę**trznego**

Standartowo uruchamiany.

## **4.3 Tryb systemowy**

Aby uruchomić ten tryb należy włączyć kolektor przyciskając jednocześnie 7+9+PWR.

# **4.4 Tryb Kernel'a**

Aby włączyć ten tryb, należy najpierw postąpić jak w punkcie 4.3 Tryb systemowy, następnie wyłączyć kolektor przyciskiem PWR i włączyć urządzenie ponownie naciskając jednocześnie 1+7+PWR.

#### **4.5 Menad**ż**er programów wewn**ę**trznych**

Aby uruchomić ten tryb należy uruchomić kolektor naciskając jednocześnie 8+PWR. W przypadku gdy brak będzie programów wewnętrznych tryb ten uruchomi się automatycznie.

Dostępne są trzy funkcje menadżera programów: Download, Activate i Upload. Jeżeli chcemy aktualizować dany program, to wybieramy go Enterem, a następnie naciskamy Alpha i literę C, w celu usunięcia programu naciskamy literę D.

# **5. Rozwi**ą**zywanie problemów**

- a) Kolektor nie uruchamia się po naciśnięciu klawisza PWR..
	- > Należy sprawdzić baterie.
	- Możliwe uszkodzenie, należy skontaktować się z serwisem.
- b) Nie można przesłać danych.
	- Należy sprawdzić czy ustawienia parametrów transmisji w kolektorze i programie wykorzystywanym do komunikacji są identyczne.
- c) Klawiatura nie działa poprawnie.
	- Należy wejść do trybu systemowego I uruchomić funkcję testu klawiatury.
	- Możliwe uszkodzenie, należy skontaktować się z serwisem.
- d) Czytnik nie skanuje.
	- Należy sprawdzić czy jest on włączony w generatorze aplikacji.
	- Należy wykonać test czytnika.
	- Możliwe uszkodzenie, należy skontaktować się z serwisem.

SERWIS: TORELL Sp.J. tel. 058 773 99 81,82, e-mail: kolektory@torell.pl